# QIMAGING QUICK INSTALLATION GUIDE

#### **Install the Camera-Interface Software**

- **l.** Power on the computer and insert the QImaging USB stick into your USB port.
- 2. Install PVCAM®.
- **3.** Follow the installation instructions on screen.
- **4.** Restart your computer and connect the camera to a Super Speed USB3 port on the host computer.

#### **Install Ocular (If Available)**

- Insert the Ocular USB key into another USB port on the host computer. This does not need to be a Super Speed USB3 port for proper operation. Wait for the Windows new hardware installation wizard.
- **2.** Run the SetupOcular installer file found on the QImaging USB stick. Note: the actual name will be "SetupOcular" followed by the Ocular version number.
- **3.** Open the Ocular software from the Windows Start Menu.

## Retiga R™ Series: R1, R3 and R6

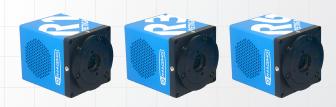

### **RETIGA R™ Series**

- Using provided USB3 cable, plug one end of the cable into the back of the camera. Tighten the thumbscrews found on the USB3 cable to secure it against the camera body. Please take care not to over-tighten.
- Camera
- 2. Plug the other end of the USB3 cable into a USB3 port on your computer. Thumb screws should not be used to secure cable against computer. Note: USB3 ports are often (but not always) identified by blue socket within the port or the Super Speed (SS) USB3 logo.

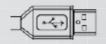

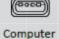

More detailed installation instruction can be found in the camera instruction manual on the QImaging USB stick.

Contact QImaging Customer Service for additional information: 1-800-874-9789 or www.qimaging.com

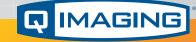

www.qimaging.com

©2017 Qlmaging. All rights reserved.

58-608-001 Rev A03